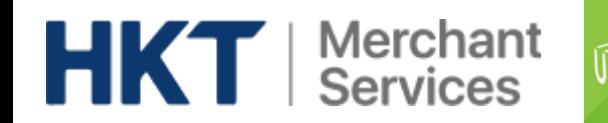

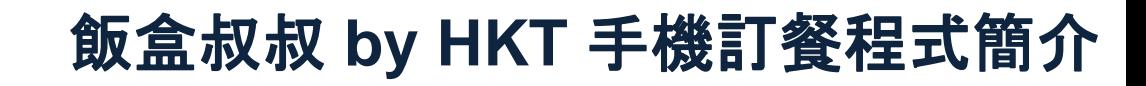

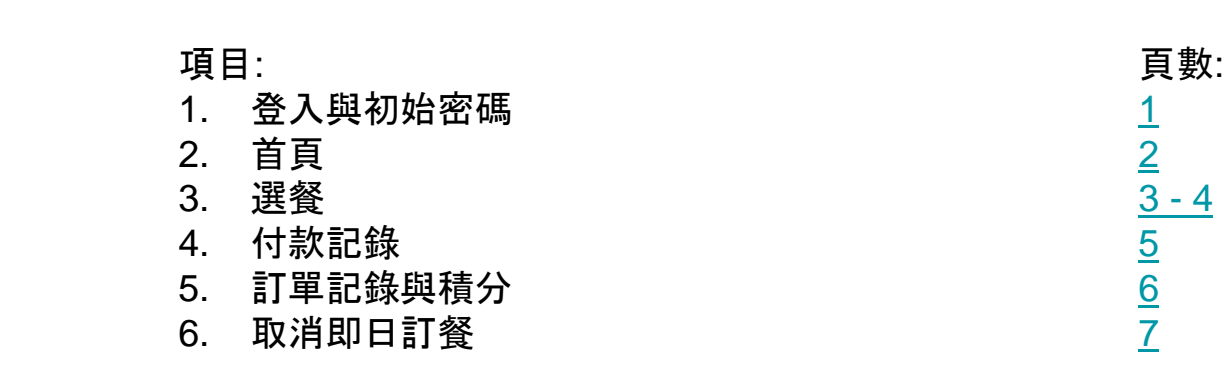

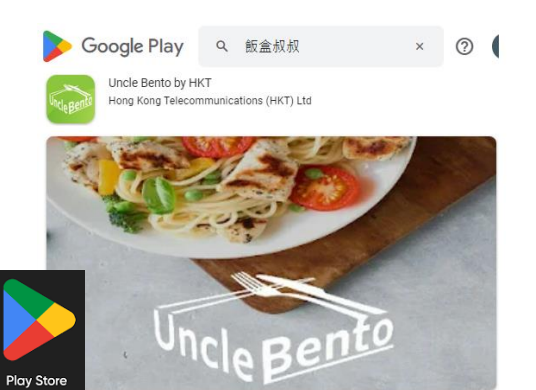

手機程式可於App Store 及 Play Store下載

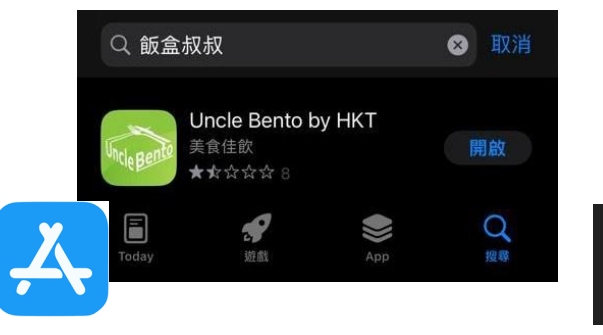

<span id="page-1-0"></span>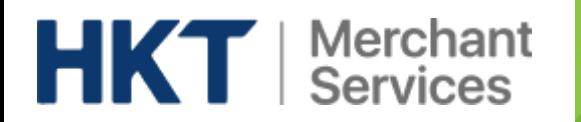

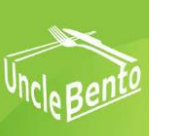

## 登入與初始密碼

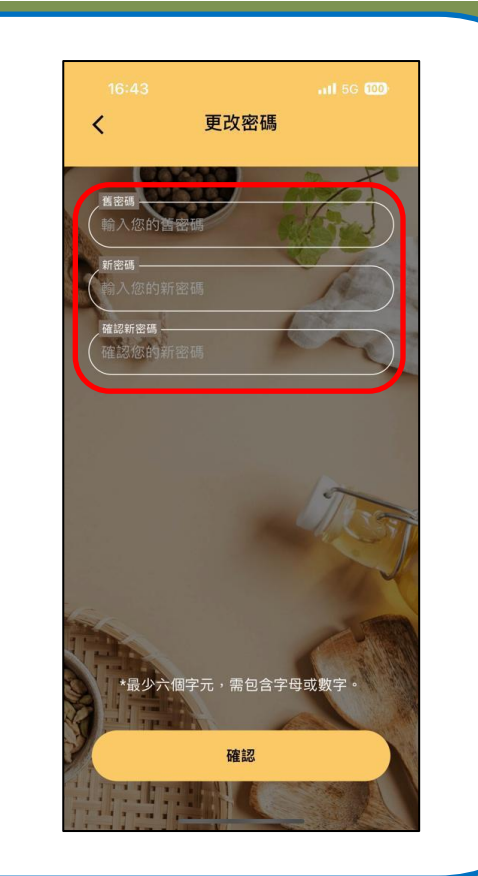

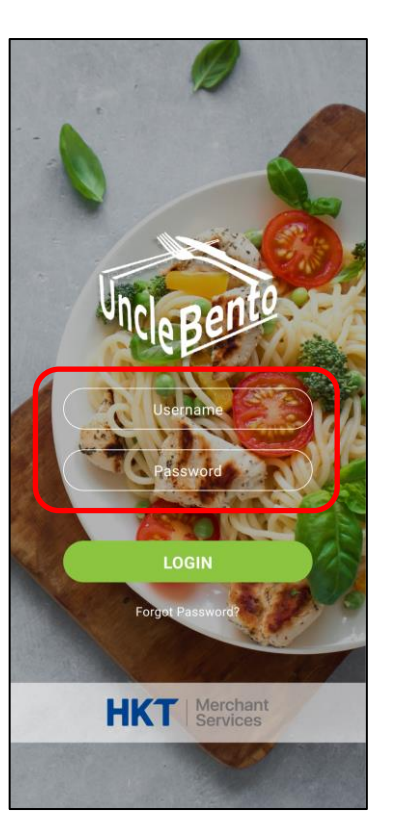

 登入名稱及初始密碼將由學校或午 饍供應商提供。

在第一次登入時,必須更改密碼。 →

<span id="page-2-0"></span>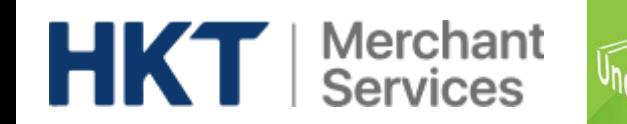

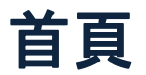

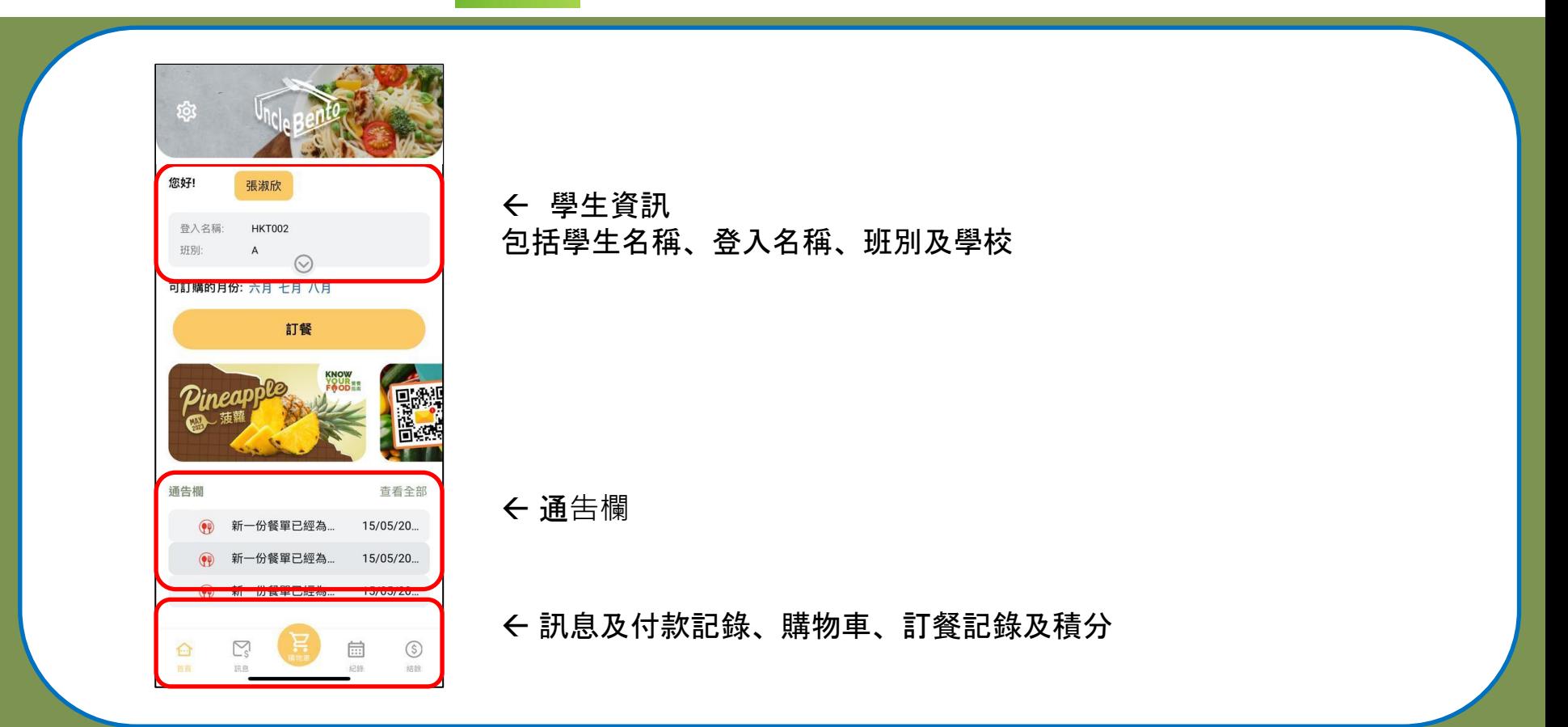

<span id="page-3-0"></span>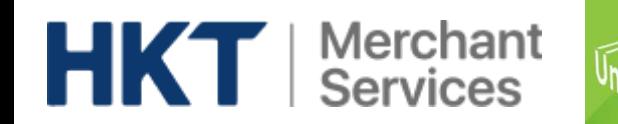

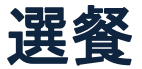

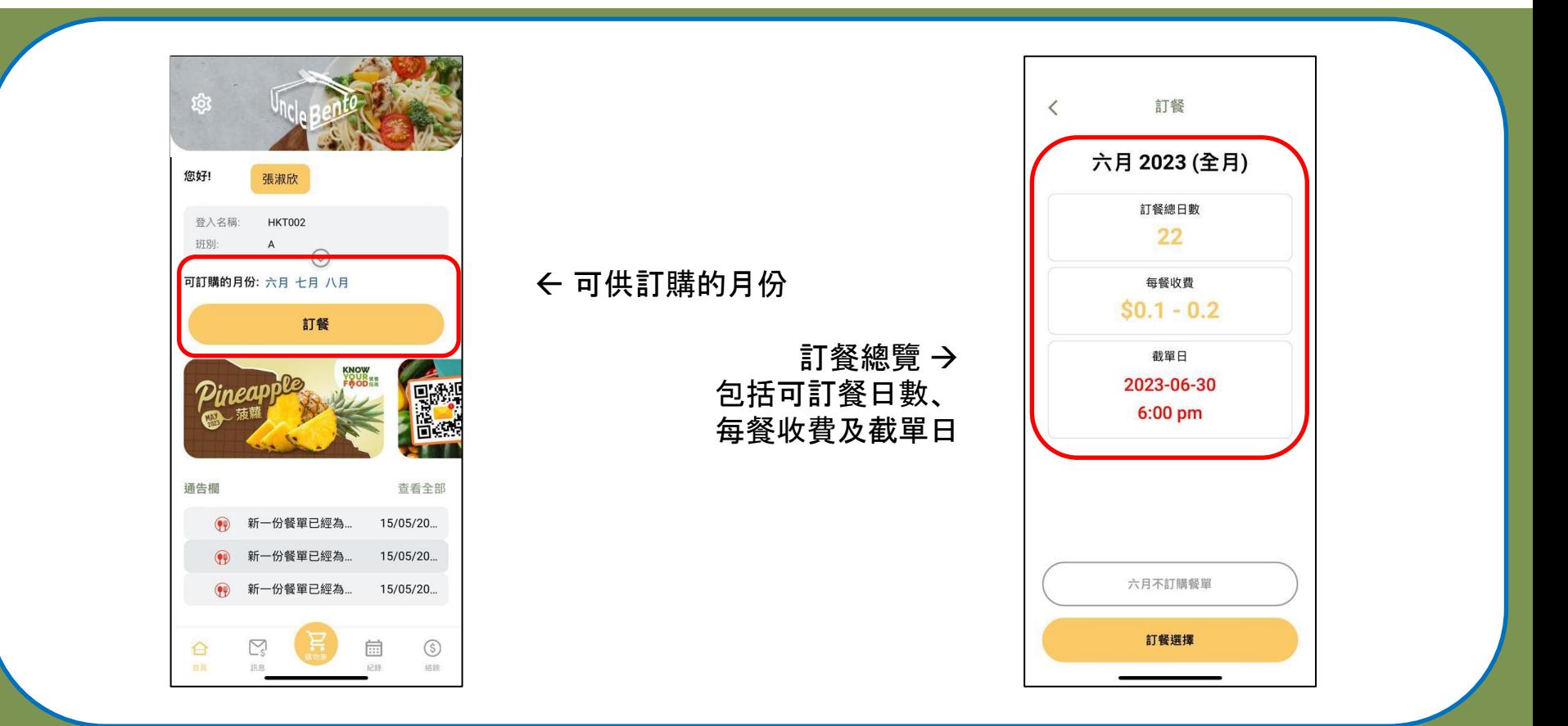

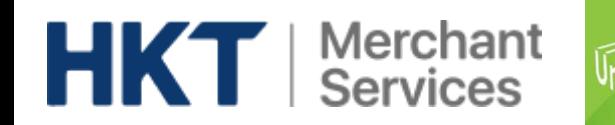

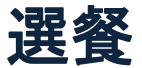

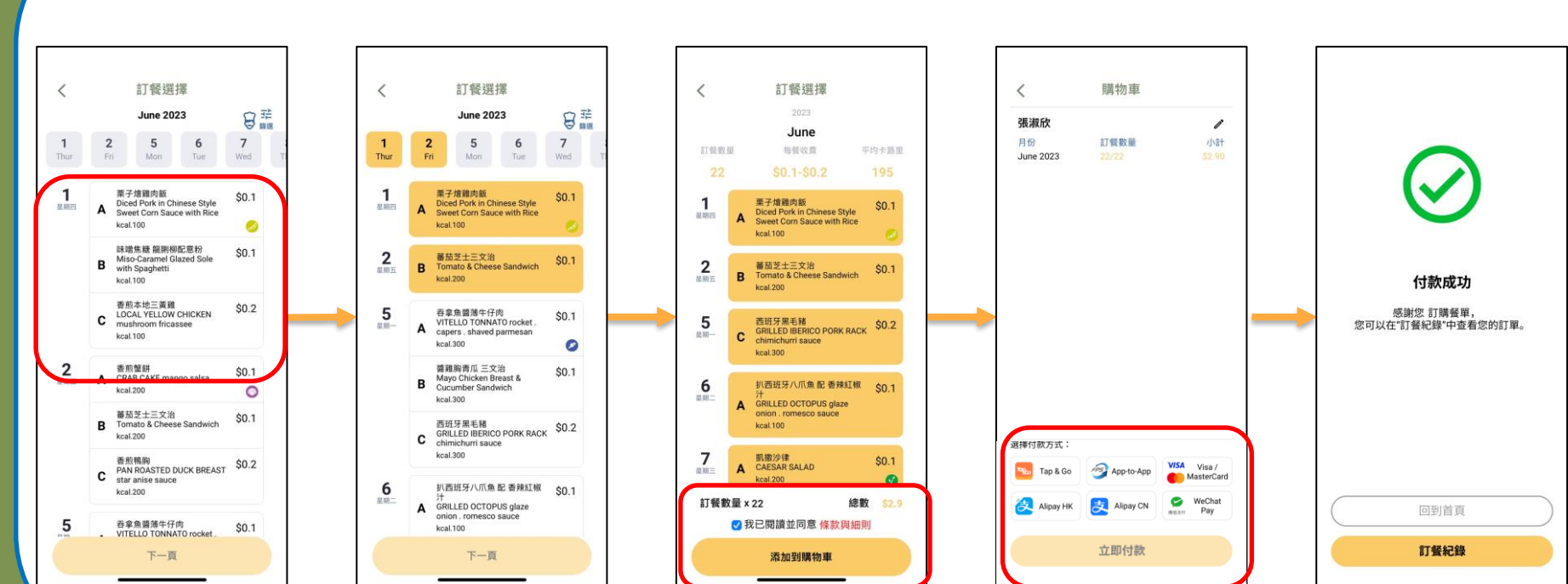

選擇午餐並在購物車內付款。

<span id="page-5-0"></span>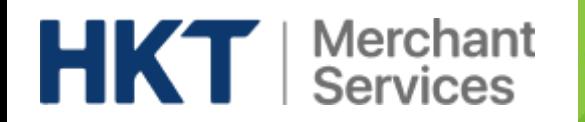

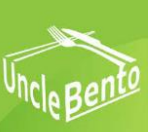

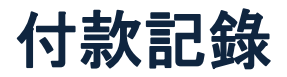

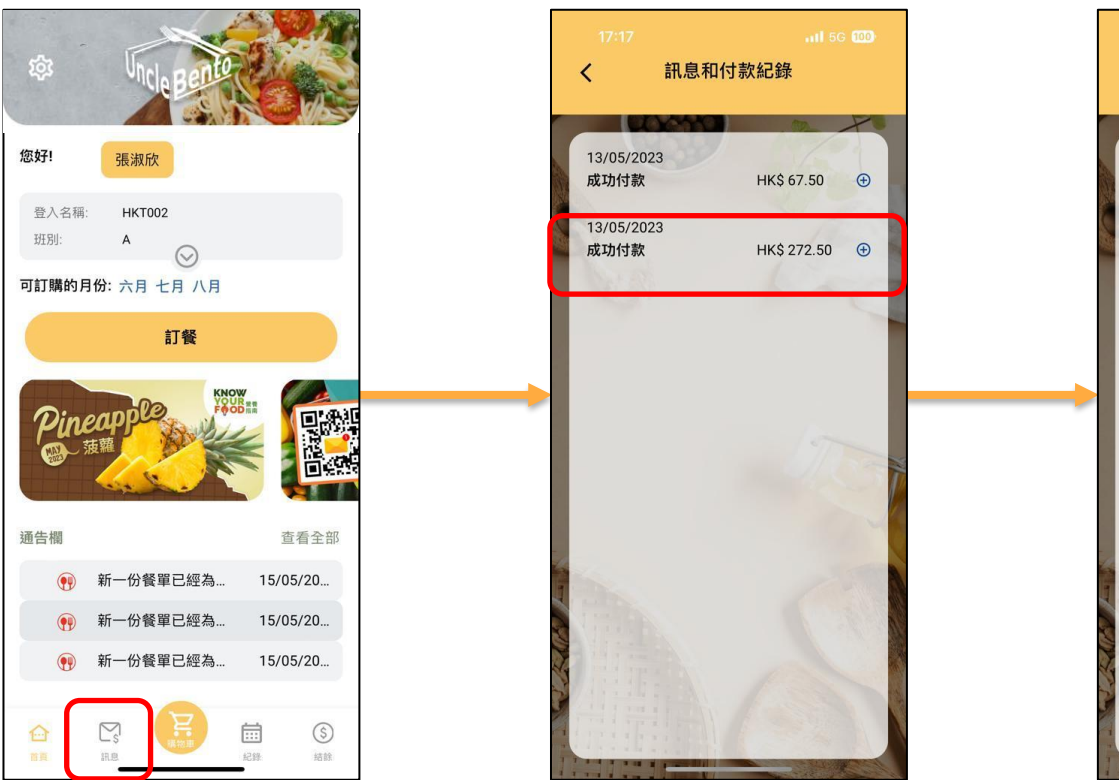

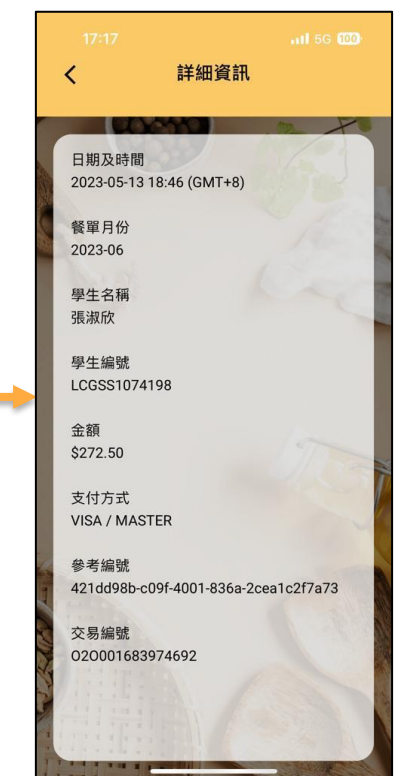

<span id="page-6-0"></span>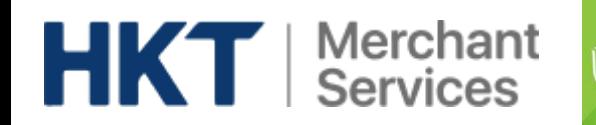

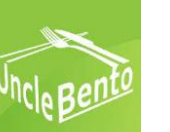

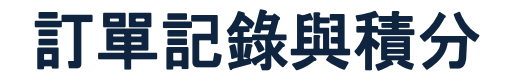

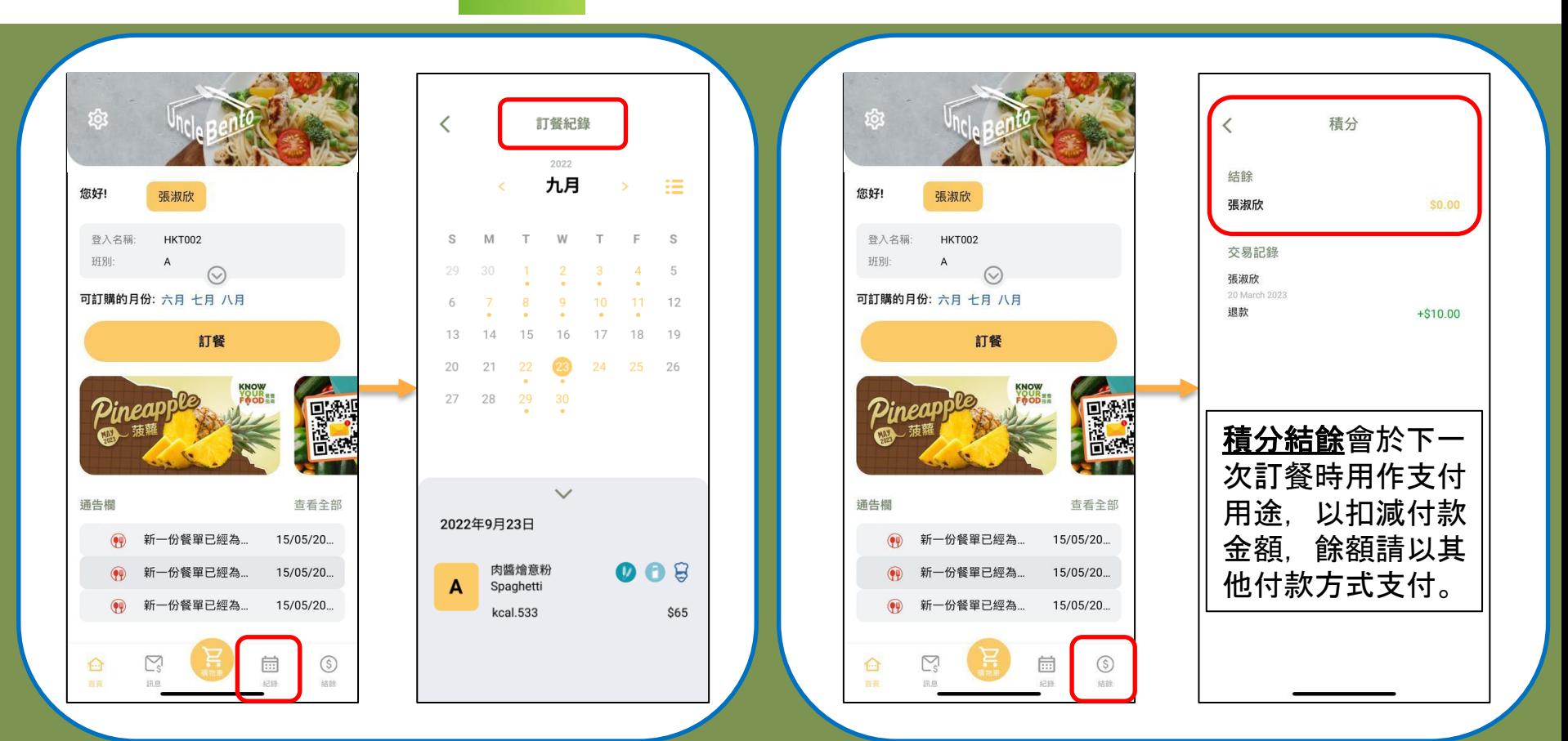

<span id="page-7-0"></span>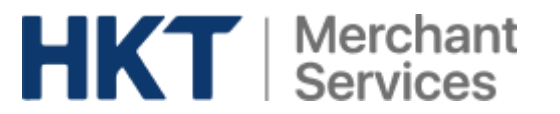

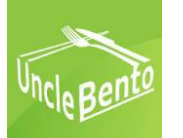

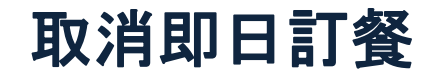

- 1. 如需取消即日訂餐, 請於當日9:00am前到訂餐紀錄, 按"取消此日訂餐"。
- 2. 當你確定取消後,狀態會轉為"請求取消中"。
- 3. 當飯盒叔叔確認你的取消後,狀態會轉為"已取消",相關積分已加到你的戶口。
- 4. 如因<mark>極端天氣</mark>不用回校,家長<mark>無需</mark>在手機程式取消訂餐。

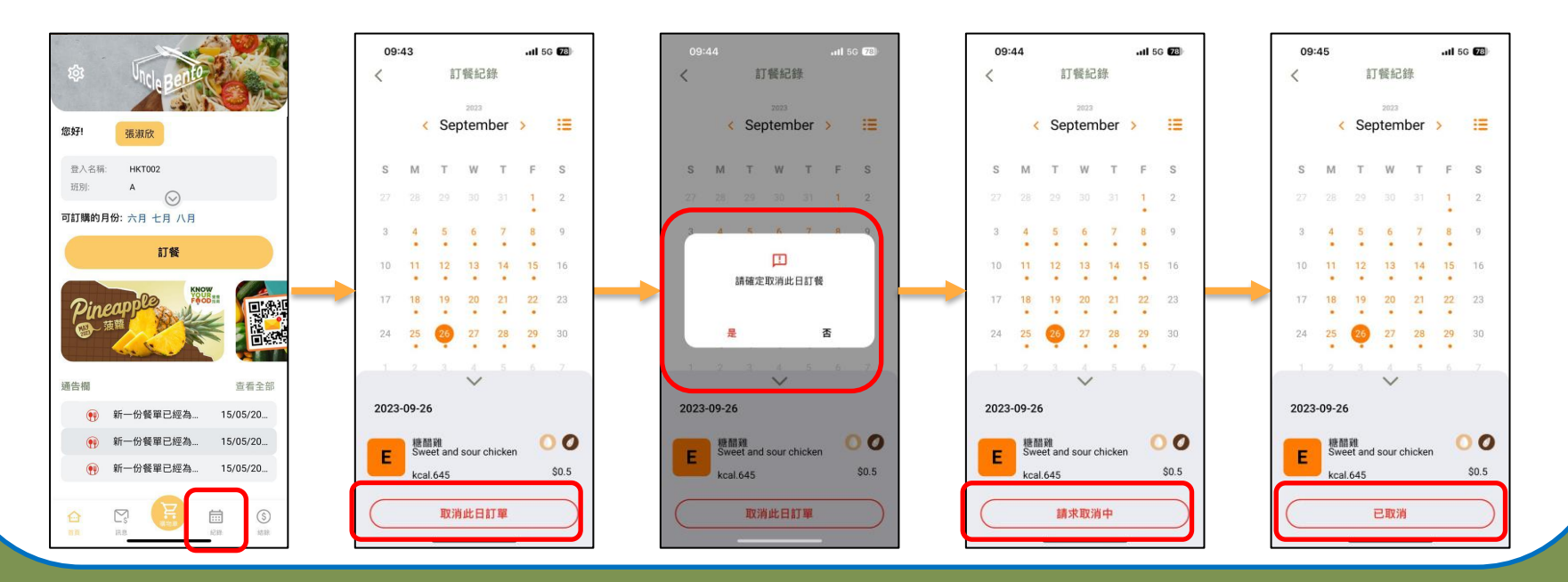